#### **BAB III**

### **METODE PENELITIAN**

#### **3.1 Analisa Sistem**

Sebelum kegiatan chatting dapat dilakukan, terlebih dahulu aplikasi chatting harus di download dan diistall ke dalam handphone. Proses download aplikasi chatting itu dapat digambarkan sebagai berikut :

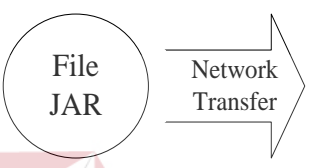

Gambar 3.1 Proses download aplikasi chatting ke handphone

Proses download aplikasi chatting ke handphone tersebut dapat dijelaskan sebagai berikut :

- 1. Seorang client mengakses sebuah halaman web atau WAP menggunakan handphone. Di dalam halaman tersebut akan terdapat aplikasi chatting berupa file JAR yang akan didownload.
- 2. Setelah memilih aplikasi chatting tersebut, maka secara otomatis file JAR akan didownload melalui jaringan komunikasi ke dalam handphone. Umumnya proses download berlangsung secara cepat dan relatif murah karena ukuran file tersebut kecil.
- 3. Jika tidak ada permasalahan dengan kondisi handphone, Application Management Software (AMS) yang dalam hal ini merupakan sebuah mekanisme yang memungkinkan sebuah aplikasi disimpan ke dalam

handphone akan mendownload aplikasi chatting tersebut dan menyimpannya, untuk kemudian akan muncul dalam pilihan aplikasi.

Sebagian besar jaringan beroperasi dalam model client/server. Jaringan client/server adalah dimana client mengadakan permintaan, dan sebuah komputer yang bertindak sebagai server akan memenuhi permintaan tersebut seperti pada gambar di bawah ini:

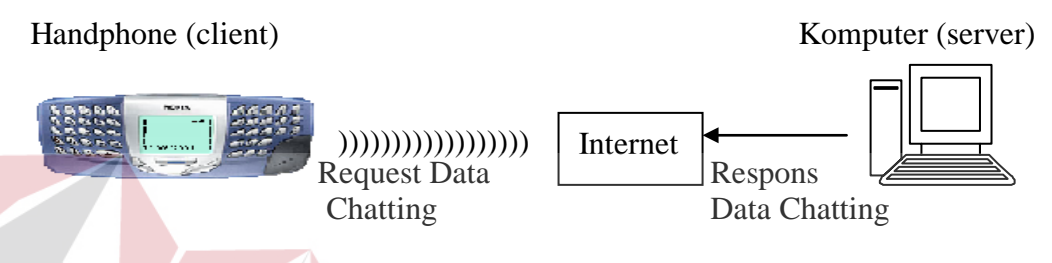

Gambar 3.2 Jaringan client/server pada aplikasi chatting

 Setelah client menghubungkan diri dengan internet, yang dilakukan pertama kali adalah menginputkan data-data yang diperlukan agar client bisa login untuk melaksanakan kegiatan chatting tersebut. Komputer server disini akan merespons permintaan dari client dengan memberikan data-data yang dibutuhkan SURABAYA untuk melakukan login.

Alasan penggunaan model client/server ini karena dalam pembuatan aplikasi chatting ini melibatkan 2 (dua) buah komponen yang mana dalam hal ini handphone bertindak sebagai client dan sebuah komputer yang bertindak sebagai servernya.

## **3.1.1 Client**

 Client menjalankan aplikasi dengan mempunyai kelebihan-kelebihan sebagai berikut:

- a. Menyajikan interface kepada user.
- b. Memformat pemintaan data.
- c. Menampilkan data yang diterima dari server.

Setiap client bertanggung jawab untuk menyajikan data dalam bentuk yang berguna seperti user interface dan laporan. Client menerima intruksi dari pengguna, mempersiapkannya untuk server dan kemudian mengirim instruksi tersebut kepada server. Server akan memproses permintaan, mencari informasi yang sesuai, kemudian mengirimkannya kembali kepada client. Client kemudian meneruskan informasi tersebut kepada user interface yang akan menyajikannya kepada pengguna. Untuk lebih jelasnya gambaran dari sistem flow dapat dilihat

pada Gambar 3.3 :

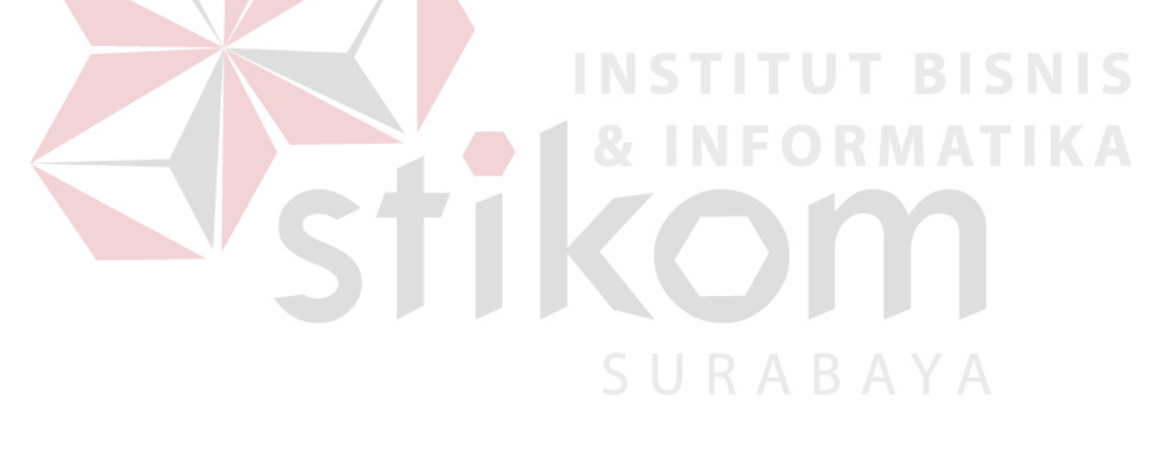

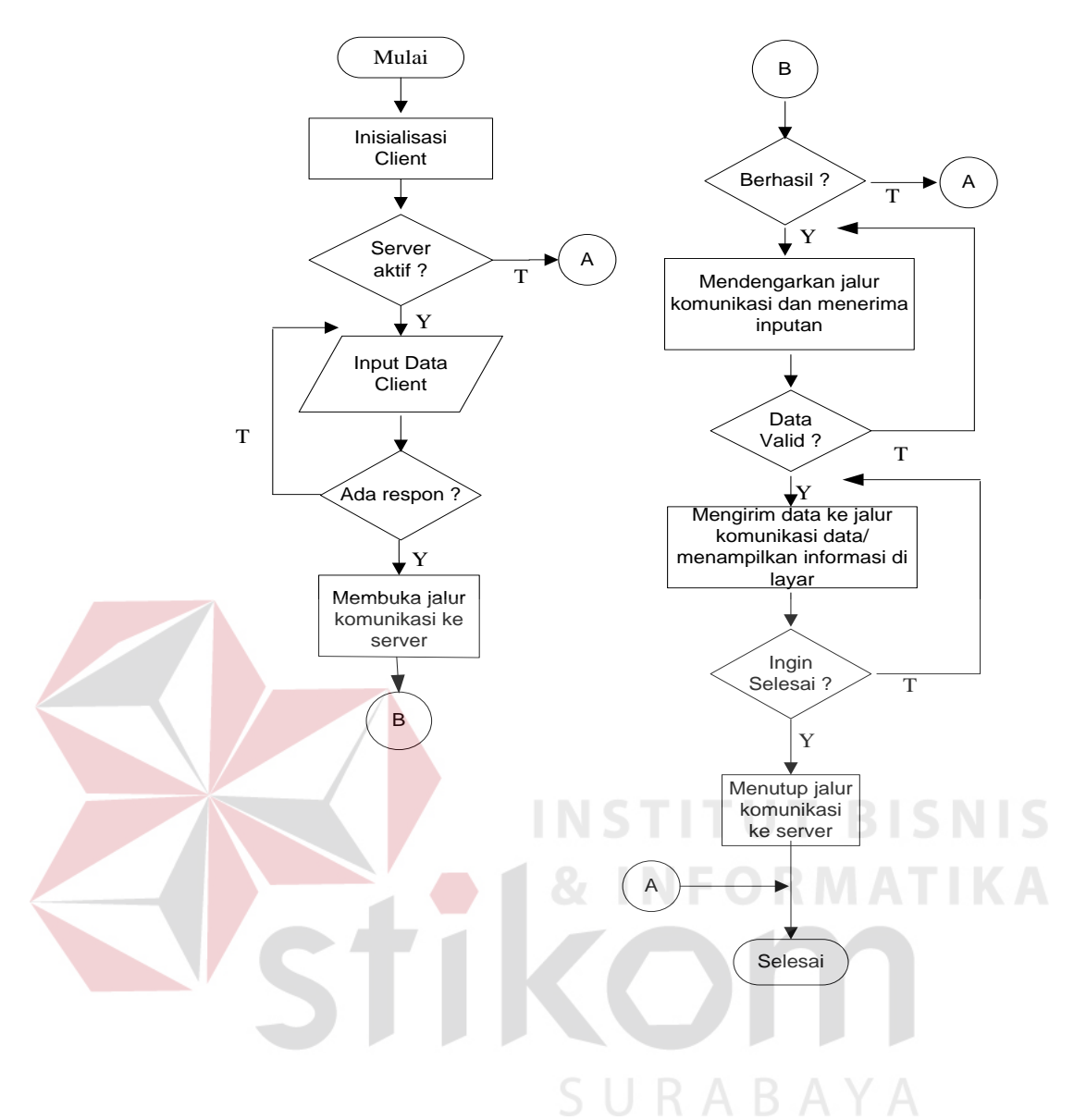

Gambar 3.3 Sistem flow pada client

Sistem flow di atas dapat dijelaskan sebagai berikut :

- 1. Inisialisasi dari client sambil menunggu apakah server sudah aktif atau belum.
- 2. Menginputkan semua data-data yang diperlukan sebelum melakukan login.
- 3. Mendengarkan jalur komunikasi dan menerima inputan apakah login berhasil atau tidak.
- 4. Setelah login berhasil maka client diperkenankan untuk melakukan kegiatan chatting.

5. Apabila nantinya ingin selesai, tutuplah jalur komunikasi di server.

#### **3.1.2 Server**

Sebuah komputer server disini mempunyai kelebihan-kelebihan:

- a. Mengatur akses simultan dan permintaan ganda.
- b. Keamanan yang canggih sehingga susah untuk dibobol.
- c. Memanajemen jaringan dengan baik.

Server dalam lingkungan client/server biasanya dimanfaatkan untuk menyimpan dan mengatur data. Sebagian besar aktivitas yang terjadi di server adalah pengolahan data dimana server pertama menerima data yang terstruktur dari client dan kemudian memprosesnya, selanjutnya mengirimkan informasi yang diminta client. Server disini harus lebih hebat daripada client. Untuk lebih jelasnya gambaran dari sistem flow pada server dapat dilihat pada Gambar 3.4 :

URABAYA

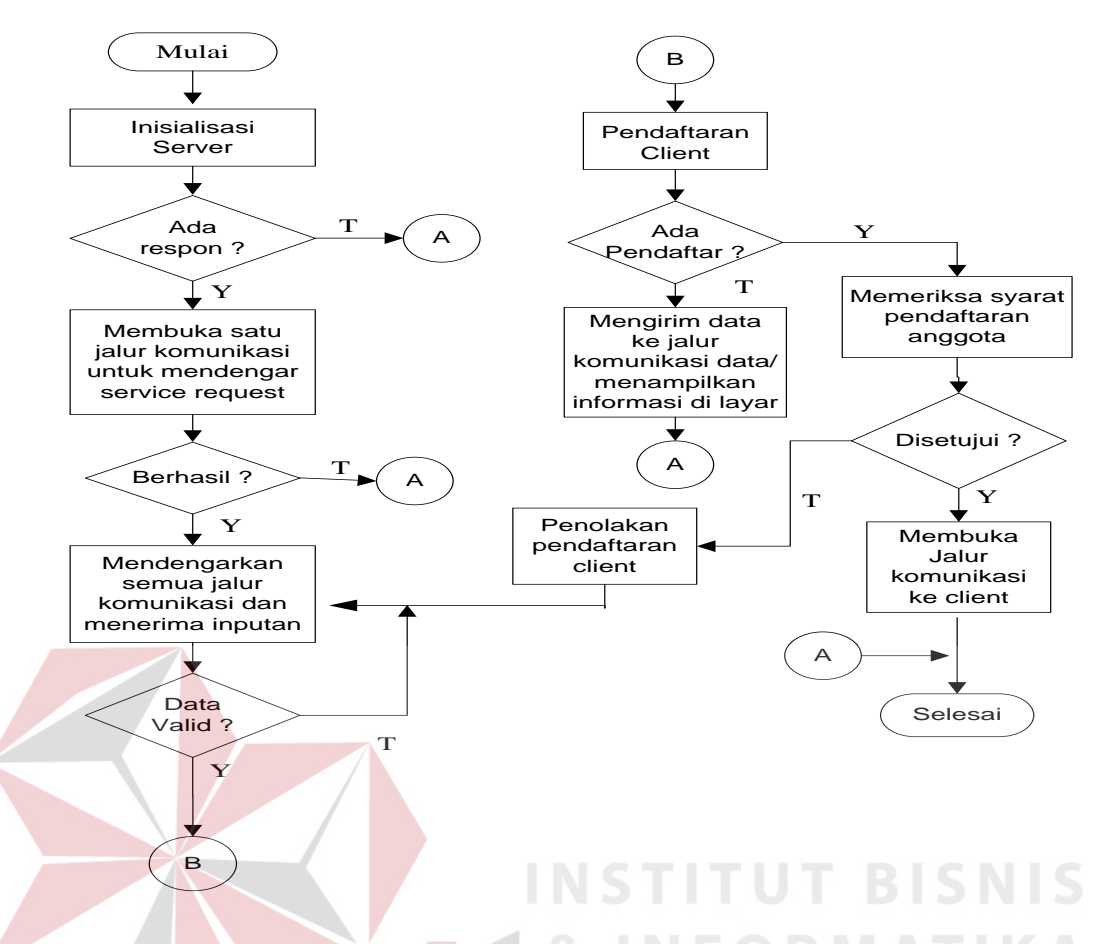

Gambar 3.4 Sistem flow pada server

Sistem flow di atas dapat dijelaskan sebagai berikut :

- 1. Inisialisasi dari server untuk mengaktifkan server.
- 2. Jika sudah, maka server dapat digunakan untuk membuka jalur komunikasi untuk mendengarkan permintaan dari client.
- 3. Server menunggu semua jalur komunikasi dan menerima inputan dari client.
- 4. Mengecek login dari client.
- 5. Jika tidak ada login dari client, maka server menampilkan informasi di layar.
- 6. Jika ada, maka server memeriksa syarat pendaftaran dari client.
- 7. Jika inputan benar, maka client diperkenankan untuk melaksanakan kegiatan chatting.

8. Jika inputan gagal, maka server menolak inputan yang diterima dari user.

#### **3.2 Desain Sistem**

Tahap desain sistem adalah tahap lanjutan setelah melakukan tahap identifikasi masalah dan perancangan sistem yang telah dibuat. Pada tahap ini akan dilakukan penerapan proses dari aplikasi chatting tersebut yang akan diimplementasikan ke dalam data-data dari masing-masing proses.

#### **3.2.1 Data Flow Diagram (DFD)**

DFD merupakan perangkat yang digunakan pada metodologi pengembangan sistem yang terstruktur. DFD dapat menggambarkan seluruh kegiatan-kegiatan yang terdapat pada sistem secara jelas. Selain itu DFD juga mampu menggambarkan komponen-komponen dan aliran-aliran data antar komponen yang terdapat pada sistem yang akan dikembangkan. DFD juga berfungsi untuk menggambarkan proses aliran data yang terjadi didalam sistem dari tingkat yang tertinggi sampai yang terendah, yang memungkinkan kita untuk melakukan dekomposisi, mempartisi atau membagi sistem kedalam bagian-bagian yang lebih kecil dan yang lebih sederhana. DFD memiliki 4 (empat) simbol yaitu:

- 1. Elemen-elemen lingkungan yang berhubungan dengan sistem.
- 2. Proses.
- 3. Arus data.
- 4. Penyimpanan data.

Berikut adalah gambaran DFD dari aplikasi ini :

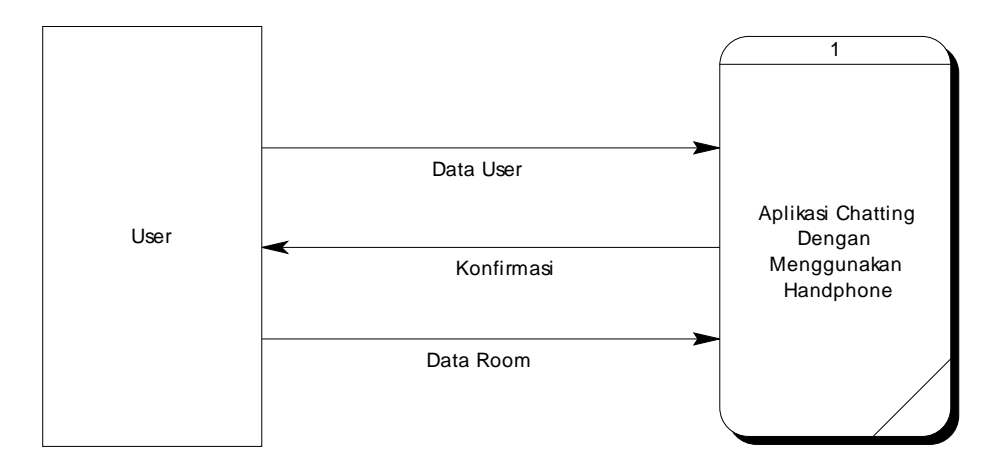

Gambar 3.5 Data Flow Diagram

DFD diatas dapat dijelaskan sebagai berikut :

- a. Data User adalah proses penginputan seluruh data user yang diperlukan untuk melaksanakan kegiatan chatting.
- b. Konfirmasi adalah proses konfirmasi kepada user bahwa user diperkenankan untuk melaksanakan kegiatan chatting.
- c. Data Room adalah proses pembuatan room oleh user.

#### **3.2.2 Entity Relationship Diagram ( ERD )**

ERD digunakan untuk menggambarkan pemrosesan dan hubungan datadata yang digunakan dalam sistem. ERD juga menunjukkan struktur keseluruhan kebutuhan data dari pemakai. Dalam ERD data-data tersebut digambarkan dengan menggunakan simbol entity. Entity merupakan sesuatu yang ada dan terdifinisikan di dalam suatu organisasi, dapat abstrak dan nyata. Untuk setiap entity biasanya mempunyai atribut yang merupakan ciri entity tersebut. Sedangkan relasi adalah hubungan antar entity yang berfungsi sebagai hubungan yang mewujudkan pemetaan antar entity.

Adapun elemen-elemen dari ERD ini adalah :

- 1. Entitas
- 2. Atribut
- 3. Pengidentifikasi
- 4. Hubungan atau relasi

Dalam perancangan sistem ini dibuat beberapa entity yang saling terkait untuk menyediakan data-data yang dibutuhkan oleh sistem, baik itu untuk ERD Conceptual ataupun Physical yaitu :

- a. Entity UserChatting, menyimpan data-data dari user.
- b. Entity NickName, menyimpan semua nama user yang tertera pada aplikasi chatting.

RABAYA

- c. Entity Name, menyimpan nama lengkap dari user.
- d. Entity Address, menyimpan data alamat.
- e. Entity Email, menyimpan data e-mail.
- f. Entity Pwd, menyimpan data password.
- g. Entity Room, menyimpan data room.
- h. Entity RoomName, menyimpan data nama-nama room.
- i. Entity UserAcount, menyimpan data jumlah user yang aktif dalam suatu room.
- j. Entity UserLogOn, menyimpan data user yang sedang login.

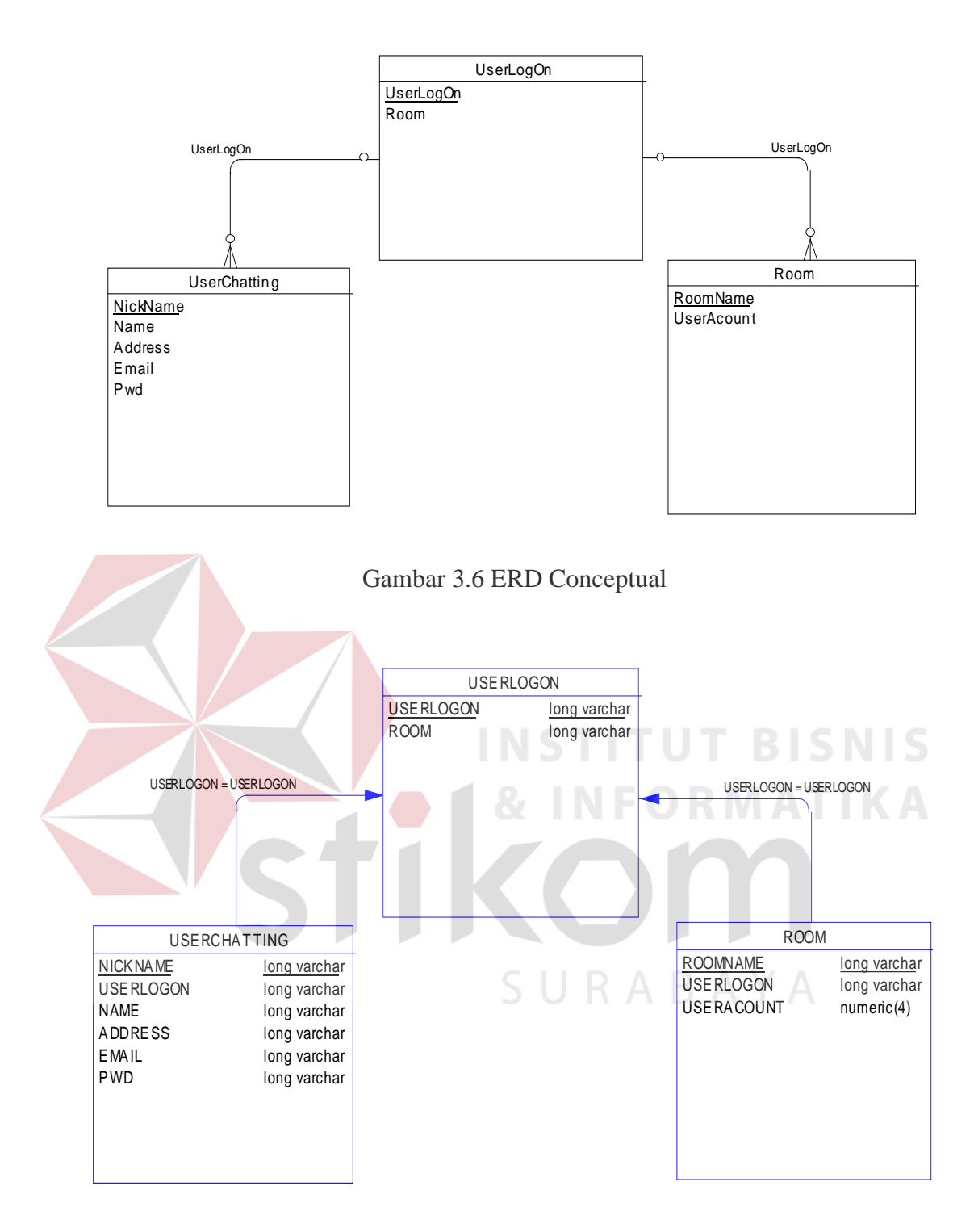

Gambar 3.7 ERD Physical

### **3.2.3 Struktur Database**

Setelah melalui tahapan-tahapan yang ada, maka dapat dibentuk struktur database yang terdiri dari beberapa tabel.

### **a. Tabel User**

Nama : UserChatting

Fungsi : Untuk menyimpan data user

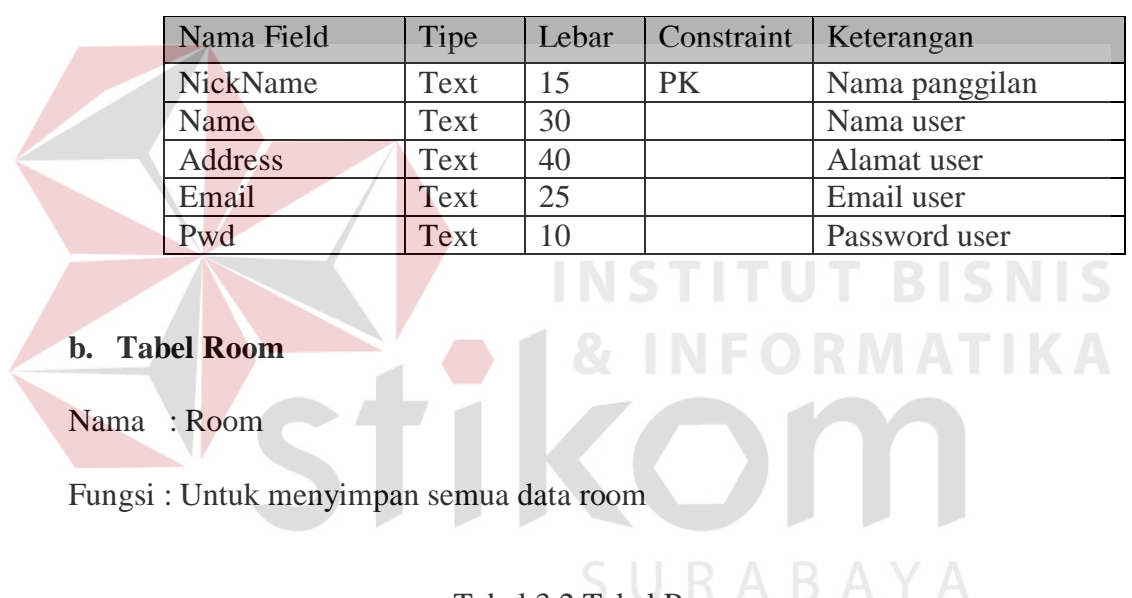

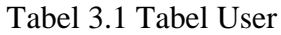

## Tabel 3.2 Tabel Room

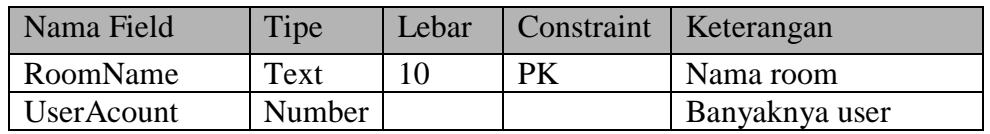

## **c. Tabel Login**

Nama : UserLogOn

Fungsi : Untuk menyimpan data user yang sudah login.

| Nama Field | Tipe | Lebar | Constraint   Keterangan |                 |
|------------|------|-------|-------------------------|-----------------|
| UserLogOn  | Text |       |                         | User yang login |
| Room       | Text | 20    |                         | Nama room       |

Tabel 3.3 Tabel Login

#### **3.2.4 Rancangan Input**

Sebelum mengimplementasikan sistem maka perlu dibuat suatu rancangan input agar sistem yang dibuat tersebut mudah untuk diterapkan kepada client. Dalam rancangan input tersebut berisi semua proses-proses inputan yang terdapat pada program. Pada aplikasi chatting ini, rancangan input dibuat dengan struktur client/server yang mana rancangan input pada client adalah rancangan dari aplikasi chatting itu sendiri dan rancangan input pada server merupakan proses maintenance data. Adapun rancangan input dari aplikasi chatting ini adalah sebagai berikut :

## **1. Rancangan Input Client**

Rancangan input digunakan untuk mempermudah pemakaian sistem bagi client. Dalam pembuatan rancangan input dipakai konsep interaksi manusia dengan handphone sehingga seorang client dengan hanya melihat form client akan mudah mengenali apa yang akan dilakukan selanjutnya. Berikut ini adalah rancangan input dari aplikasi chatting yang nantinya akan diimplementasikan dalam bentuk bahasa pemrograman J2ME.

## **a. Rancangan Input Registrasi Client**

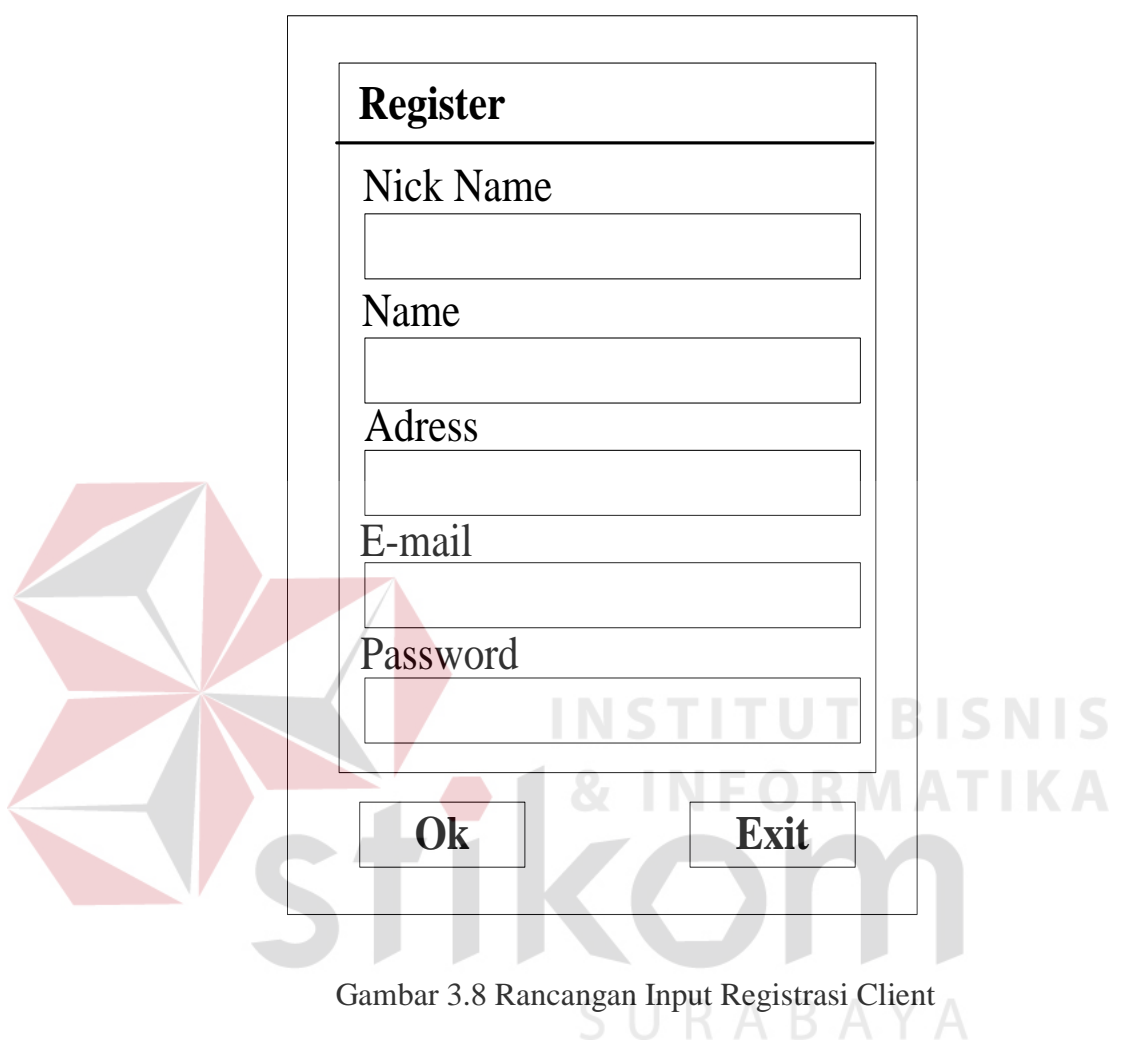

Form ini digunakan untuk melakukan proses registrasi dari anggota client. Semua field-field diatas harus diisi yang nantinya semua data tersebut akan dimasukkan ke dalam database.

# **b. Rancangan Input Login dari Client**

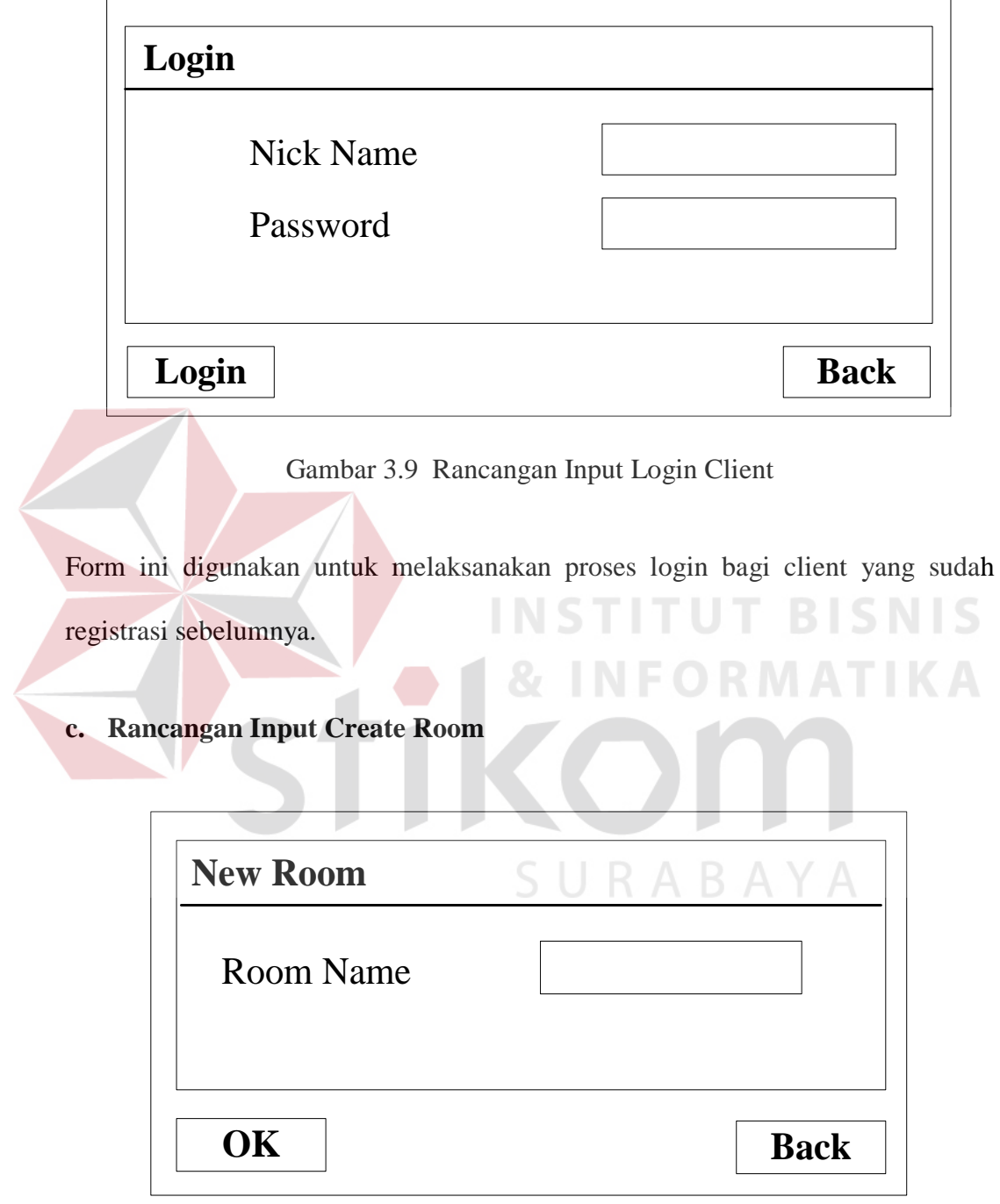

Gambar 3.10 Rancangan Input Create Room

Form ini digunakan untuk membuat sebuah room baru.

### **d. Rancangan Write Messages**

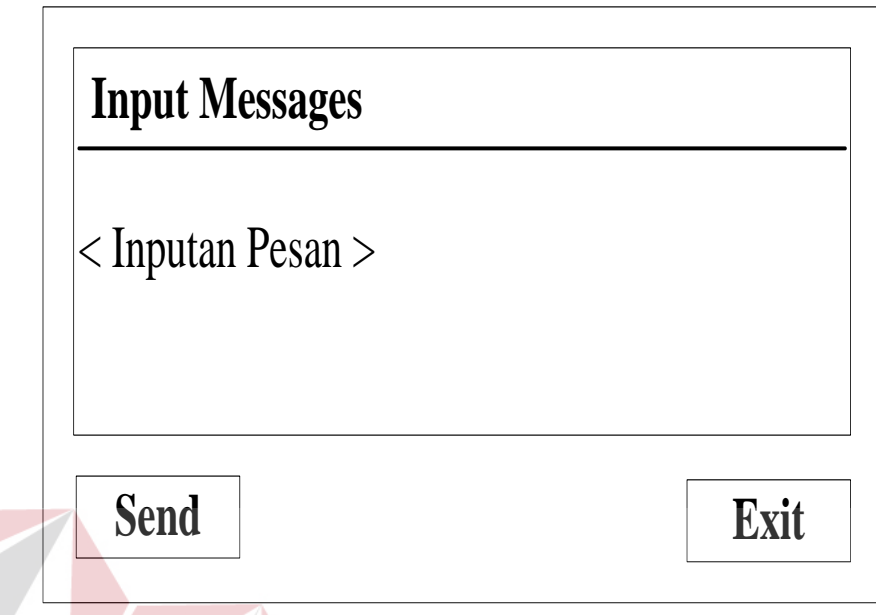

Gambar 3.11 Rancangan Write Messages

Form ini digunakan untuk menginputkan pesan-pesan yang ingin disampaikan.

# **2. Rancangan Input Server**

Rancangan input server digunakan untuk mempermudah pembuatan maintenance data. Rancangan input dari server ini hanya berupa proses login saja yang bertujuan agar tidak sembarang orang bisa mengakses sistem dari server itu sendiri yaitu:

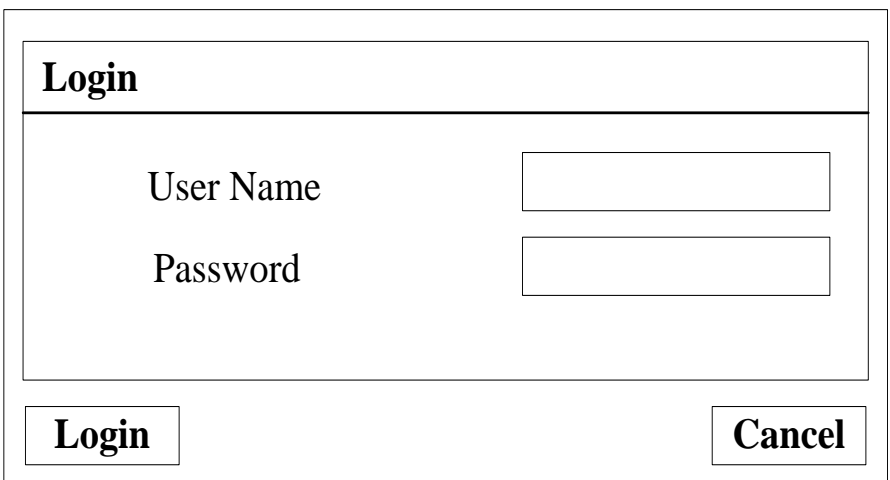

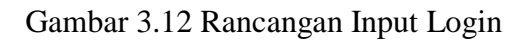

Form ini digunakan untuk melaksanakan proses login di server.

# **3.2.5 Rancangan Output**

Rancangan output dari aplikasi chatting ini dibagi 2 yaitu : **NIS** 

# **1. Rancangan Input Client**

Rancangan output dari aplikasi chatting ini adalah sebagai berikut :

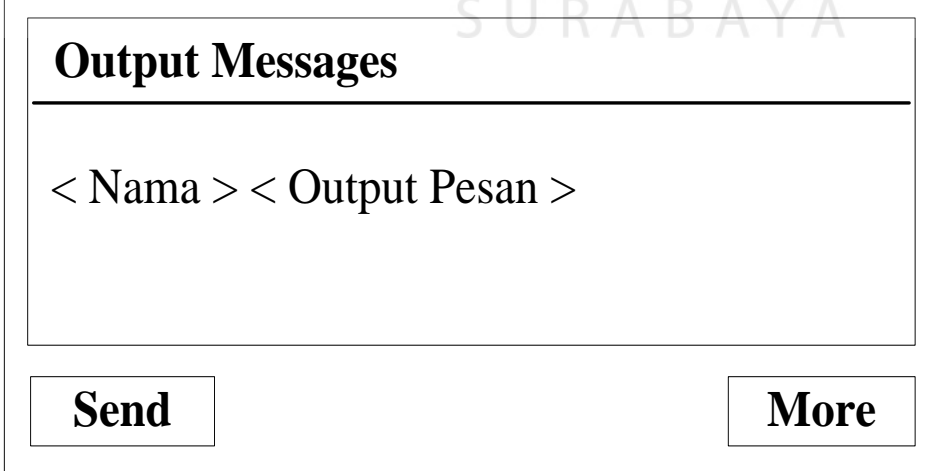

Gambar 3.13 Rancangan Output Messages

Form ini digunakan untuk menampilkan keseluruhan client yang sedang aktif pada suatu room beserta pesan-pesan yang sudah diinputkan sebelumnya. Featurefeature yang terdapat di dalam form ini adalah :

- a. <Nama>, merupakan Nick-Name client yang aktif.
- b. <Text Display>, berfungsi untuk menampilkan keseluruhan pesan yang sudah diinputkan oleh client.

## **2. Rancangan Output Server**

Rancangan output server merupakan rancangan maintenance yang digunakan untuk melakukan pemeliharaan data yang sudah tidak digunakan lagi. Rancangan outputnya adalah sebagai berikut :

**INSTITUT BISNIS** 

### **a. Rancangan Output Data User**

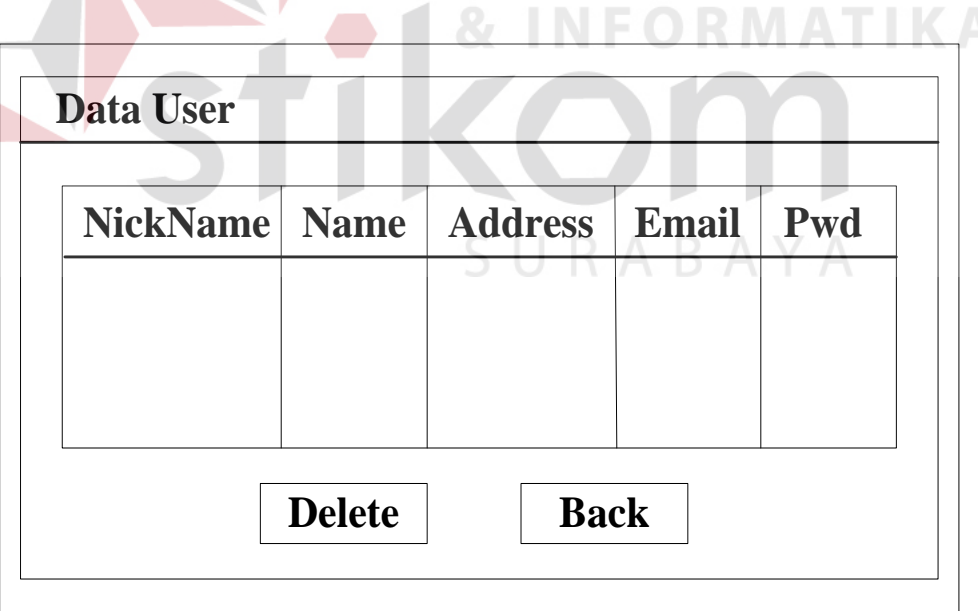

### Gambar 3.14 Rancangan Output Data User

Form ini digunakan untuk melihat keseluruhan data dari user yang sudah melaksanakan proses registrasi.

## **b. Rancangan Output Room**

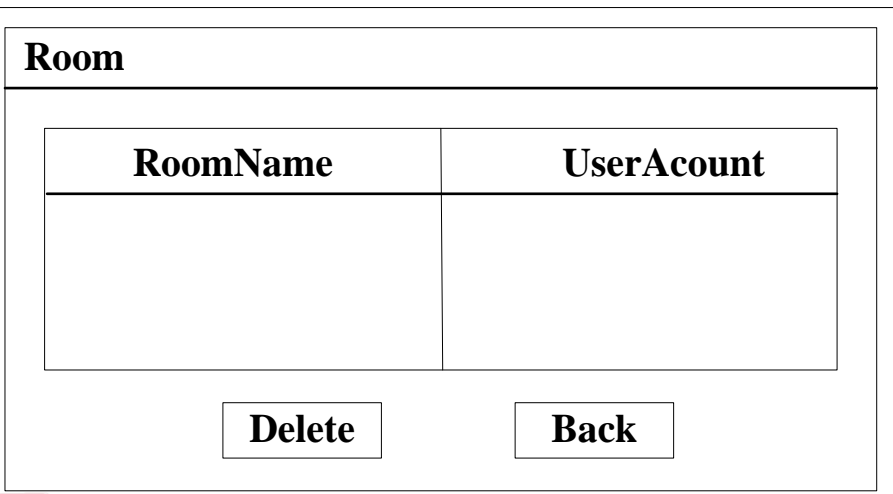

Gambar 3.15 Rancangan Output Room

Form ini digunakan untuk melihat keseluruhan nama room yang dibuat oleh user beserta jumlah user yang sedang aktif dalam suatu room.

**3. Rancangan Output Aktif User** 

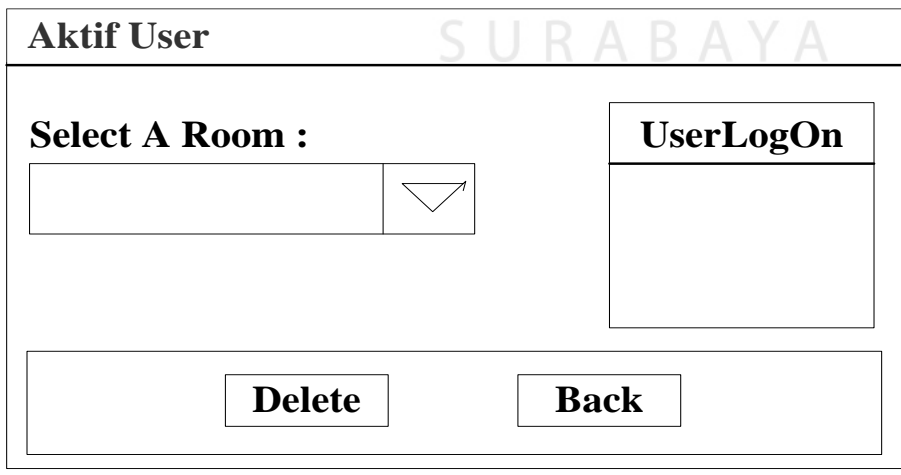

Gambar 3.16 Rancangan Output Aktif User

Form ini digunakan untuk melihat user yang sudah melakukan login beserta roomnya.

### **3.3 Prosedur Testing Sistem**

Adapun prosedur dalam melakukan testing terhadap aplikasi ini adalah sebagai berikut :

a. Testing Halaman

Testing pada bagian ini adalah melakukan pengujian untuk seluruh halaman yang telah dibuat. Masing-masing form diuji untuk mengetahui apakah halaman-halaman setelah dijalankan menghasilkan output atau tampilan sesuai dengan rancangan atau belum dan untuk mengetahui fungsi kerja masingmasing tombol pada suatu halaman apakah telah berjalan sesuai dengan rancangan atau belum.

b. Testing untuk pengujian kemudahan sistem **FORMATIKA** 

Testing ini bertujuan untuk mengetahui apakah sistem yang telah dibuat dapat dengan mudah dimengerti oleh pengguna atau tidak. Pada bagian ini diberikan kesempatan kepada 20 orang untuk menguji sistem ini.

c. Testing untuk pengujian kecepatan akses melalui GPRS

Untuk pengujian kecepatan akses melalai GPRS digunakan handphone Nokia 3650 dengan 4 (empat) jenis kartu yang berbeda yaitu : IM3, Simpati, ProXL dan Matrix. Halaman-halaman yang diuji coba adalah halaman Utama, halaman Login , halaman Registrasi dan halaman masing-masing form.